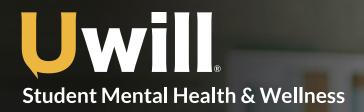

## **Quick Start Guide**

For best performance, access Uwill from Chrome browser

|                                                                                                    | Your Registration     Basic Information     Additional Information     Finish     Finish     John                 | Straduation or Degree Completion Date                                                                                                    |
|----------------------------------------------------------------------------------------------------|----------------------------------------------------------------------------------------------------|----------------------------------------------------------------------------------------------------|
| <ul> <li>Create a Profile</li> <li>Create your account using your school email.<br/>Fill out the basic profile information, reason(s)<br/>for signing up, and emergency contact<br/>information.</li> <li>An email will be sent to you to verify your</li> </ul> | Lat Parase<br>Dee<br>1994.03.92<br>Total Addres<br>Point Addres<br>Point Addres<br>Const Parased<br>Const Initial | Reason(s) for using UWill     Choose as many as you'like     Your Current State     Your School State     Your School State     Your Gender |
| account.                                                                                                    |                                                                                                    | CONTINUE                                                                                                    |

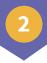

## **Schedule an Appointment**

- Match with an available licensed counselor based on your needs and preferences.
- Select the day, time, and appointment type (video, phone, chat, message) to schedule

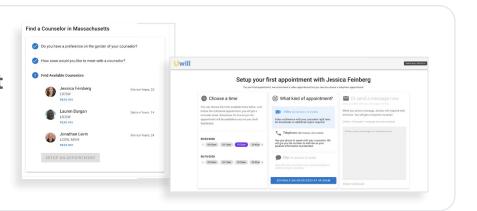

# 3

### **Connect with a Counselor**

- An email reminder will be sent to you an hour prior to your scheduled appointment.
- Access your appointment through the link in the email reminder, or visit the Uwill platform to begin your appointment.

#### Your Video appointment with Jonathan Levin is coming up.

- July 29, 2020 at 09:00am EDT
- 30 minutes

To see or edit the details about it you can go to the Appointment Details.

If the link doesn't work, you can paste this URL into your browser: https://app.uwill.com/appointment/9